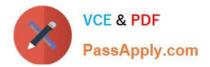

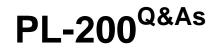

Microsoft Power Platform Functional Consultant

## Pass Microsoft PL-200 Exam with 100% Guarantee

Free Download Real Questions & Answers **PDF** and **VCE** file from:

https://www.passapply.com/pl-200.html

100% Passing Guarantee 100% Money Back Assurance

Following Questions and Answers are all new published by Microsoft Official Exam Center

Instant Download After Purchase

100% Money Back Guarantee

😳 365 Days Free Update

800,000+ Satisfied Customers

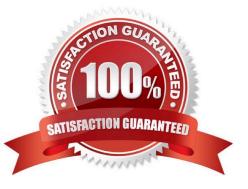

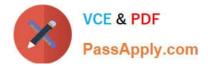

#### **QUESTION 1**

HOTSPOT

The owner of a company needs to know who signs into the system.

You need to ensure that the owner can view the user audit logs.

Where does each action need to be performed? To answer, select the appropriate options in the answer area.

Answer Area

NOTE: Each correct selection is worth one point.

Hot Area:

Components

| Actions        |                                                               |           |
|----------------|---------------------------------------------------------------|-----------|
|                | Requirement                                                   | Component |
| Conditions     | Lock a form field.                                            | Component |
| Recommendation |                                                               |           |
|                | Trigger business logic based on a field value.                | Component |
|                | Leverage existing business information to enhance data entry. | Component |

Correct Answer:

| Components | Answer Area                                                   |                |
|------------|---------------------------------------------------------------|----------------|
|            | Requirement                                                   | Component      |
|            | Lock a form field.                                            | Actions        |
|            | Trigger business logic based on a field value.                | Conditions     |
|            | Leverage existing business information to enhance data entry. | Recommendation |

Reference: https://docs.microsoft.com/en-us/power-platform/admin/audit-data-user-activity

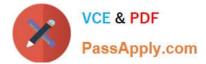

### **QUESTION 2**

#### HOTSPOT

You need to design and create the solution for gathering contact information from guests for marketing purposes.

What should you use? To answer, select the appropriate options in the answer area.

NOTE: Each correct selection is worth one point.

Hot Area:

### Answer Area Condition

Value

Number of activities for new phone call record.

|                        | - |
|------------------------|---|
| 0                      |   |
| 1                      |   |
| Process Activity Count |   |

Duration for email sent to manager.

|                          | - |
|--------------------------|---|
| 1 Day                    |   |
| Lead Created On + 1 Day  |   |
| Lead Modified On + 1 Day |   |

Correct Answer:

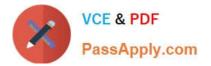

### Answer Area

## Action

## Create a new collection variable.

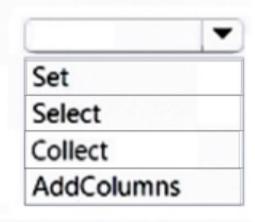

Function

# Remove table values from a collection.

|             | - |
|-------------|---|
| Clear       |   |
| Reset       |   |
| Revert      |   |
| DropColumns | ; |

Reference: https://docs.microsoft.com/en-us/ai-builder/prebuilt-overview

#### **QUESTION 3**

- A company is implementing Microsoft Power Platform solutions.
- The company requests information on the features that are supported by Power Fx.
- You need to identify the features of Power Fx.

What should you identify?

- A. It uses an undefined value for uninitialized variables.
- B. It uses formulas that are similar to Microsoft Excel formulas.
- C. It uses synchronous data operations.
- D. It uses the model-driven app formula language.

Correct Answer: B

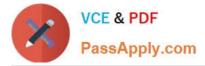

Explanation:

The Fx formula logic recalculates the value automatically, similar to how a spreadsheet does, which affects the visibility of the control.

Note: Power Fx is the low-code language that will be used across Microsoft Power Platform. It\\'s a general-purpose, strong-typed, declarative, and functional programming language.

Power Fx binds objects together with declarative spreadsheet-like formulas. For example, think of the Visible property of a UI control as a cell in an Excel worksheet, with an associated formula that calculates its value based on the properties

of other controls. The formula logic recalculates the value automatically, similar to how a spreadsheet does, which affects the visibility of the control.

Also, Power Fx offers imperative logic when needed. Worksheets don\\'t typically have buttons that can submit changes to a database, but apps often do. The same expression language is used for both declarative and imperative logic.

Incorrect:

Not A: Fx is strongly typed.

Reference:

https://learn.microsoft.com/en-us/power-platform/power-fx/overview

#### **QUESTION 4**

A company uses Power Apps with Microsoft Dataverse.

The company enables auditing on the Dataverse database. The company tenant reaches the maximum storage capacity.

You need to delete some auditing data.

Which three deletion options should you use? Each correct answer presents a complete solution.

NOTE: Each correct selection is worth one point.

A. by record

B. between two specified dates

C. by table

- D. older than a specified date
- E. by column

Correct Answer: ACD

Logs by table- Select one or more tables for which you want to delete audit logs.

Access logs by people and systems- Delete all access logs. This will delete all logs for all users and systems.

All logs up to and including the selected date-Delete all logs before and including [timestamp].

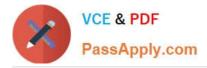

### **QUESTION 5**

HOTSPOT

You are a Dynamics 365 help desk administrator.

You need to create a dashboard that displays information on help desk cases that are handled each week.

Which dashboard components should you use? To answer, select the appropriate options in the answer area.

NOTE: Each correct selection is worth one point.

Hot Area:

| Entity        | Requirements                                                                                                    |
|---------------|----------------------------------------------------------------------------------------------------|
| LoanApplicant | This entity represents a person who is applying for a loan. The entity must contain an attribute named Email. This attribute must provide look-up for the name of the applicant. |
| Loan          | This entity represents a loan application. Loan applicants may apply for<br>one loan per application. Loan applicants may have more than one active<br>application.              |
| Property      | This entity represents the property that the applicant intends to purchase.                                                                                                    |

Correct Answer:

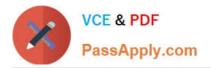

### **Relationship types**

| 1 | : | N |
|---|---|---|
| N | : | N |
| N | : | 1 |

### Requirement

The email attribute of the Loan Applicant entity must provide a look-up to the contact name and email.

Loan applicants can apply for one type of loan per

application. Applicants can have more than one application.

Loans must be applied for for a single property.

Box 1: Area chart

Box 2: System chart System charts are organization-owned charts, which makes them available to anyone with access to read the data running the app. System charts can\\'t be assigned or shared with specific app users. Box 3: Personal dashboard Box 4: Personal dashboard Box 5: Area chart

PL-200 PDF Dumps

PL-200 VCE Dumps

PL-200 Braindumps

Relationship type

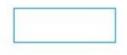

| - | - |      |   |
|---|---|------|---|
|   |   | <br> | - |